# **OSSmosis: Trunk Groups**

## **Trunk Groups**

The Trunk Groups tab within OSSmosis 5 will be a read-only for admins. Due to the configuration requirements made by our Data Engineering team and what has been setup by your Project Manager, all changes will need to be submitted, via a Support ticket or by reaching out to your Client Technology Advisor (CTA).

This article will provide details on the various views within the Trunk Groups tab and what information you will be able to find.

#### **Enterprise Trunk Groups**

Upon selecting the Trunk Groups option from the Telephony Setup page, admins will be taken to the following page. If your organization has been setup with Enterprise Trunk Groups, for one reason or another (SIP Trunking, Queue Callback, IVR, etc.) they will be found here.

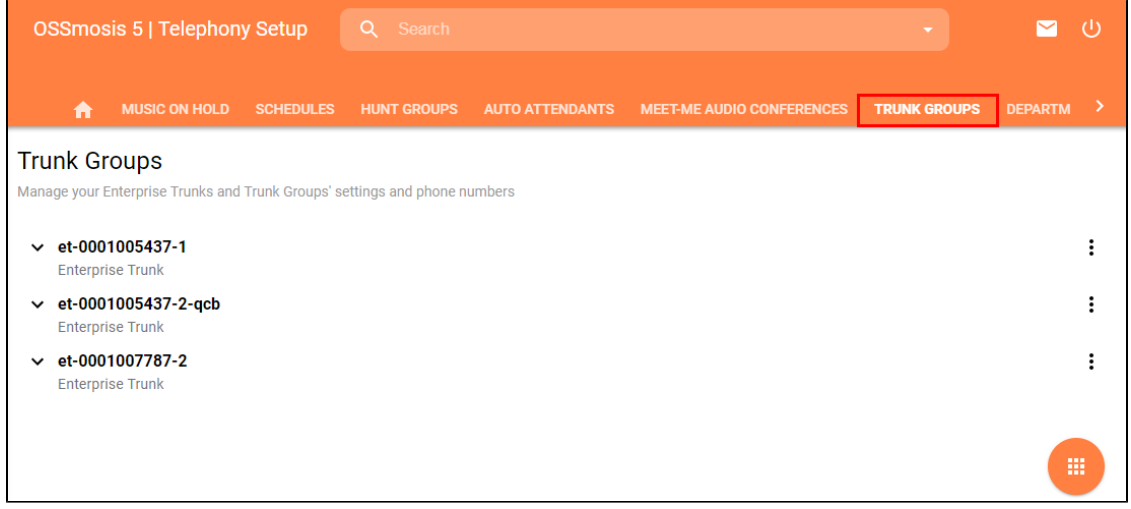

On this page, you will have a few options to choose from:

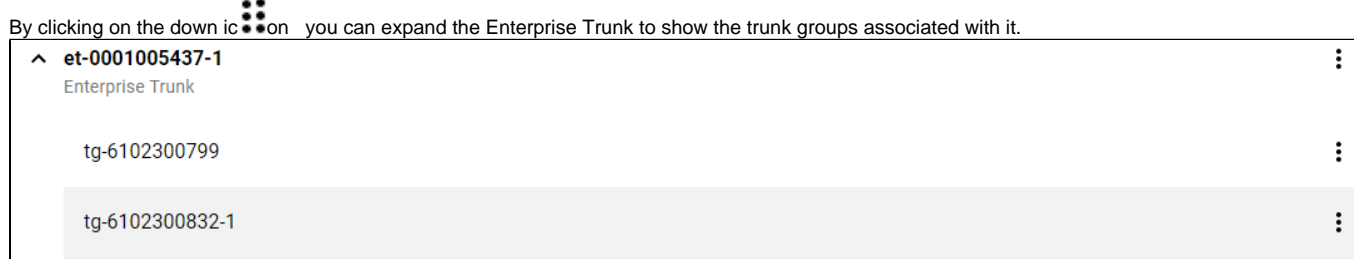

By clicking on the option icon you will have the option to view the Enterprise Trunk Settings or Users.

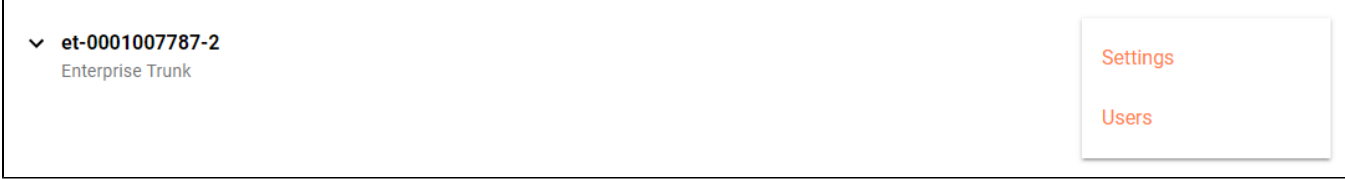

### **Settings**

Within the settings option, admins will be able to view the following pieces of information (if applicable):

- Enterprise Trunk ID
- Trunk Group Name
- Department
- Maximum Active Calls
- Maximum Active Incoming Calls
- Maximum Active Outgoing Calls

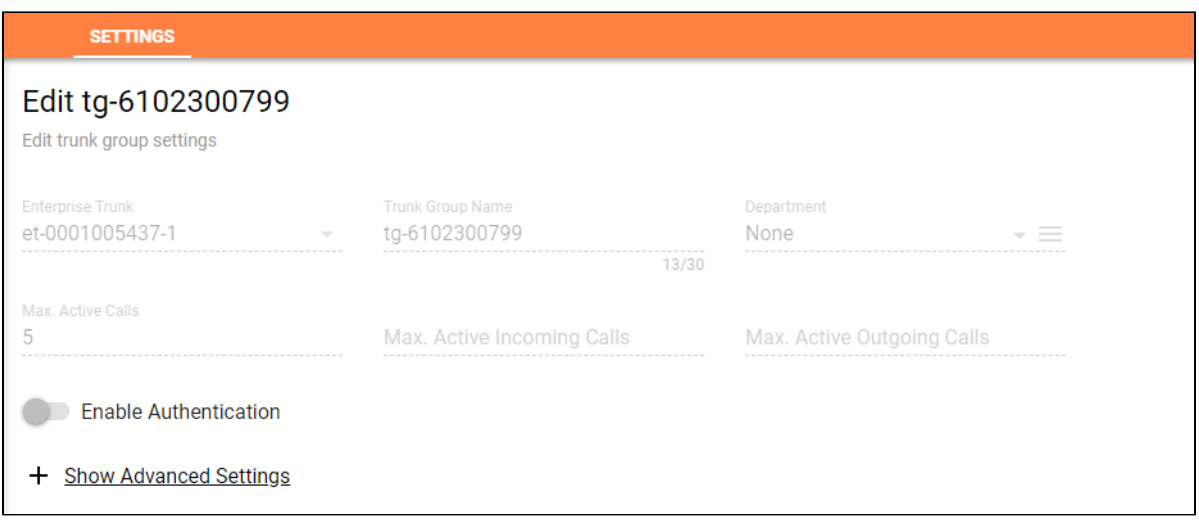

By clicking on the **+ Show Advanced Settings** icon, you can see Pilot User information as well as some additional Identification and Screening settings.

 $\overline{a}$ 

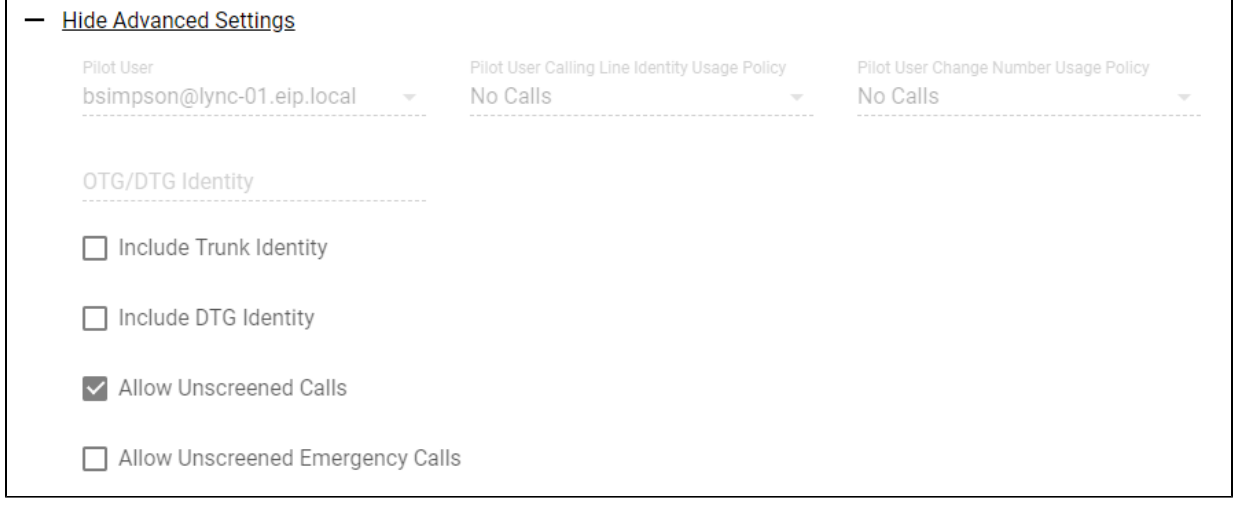

## **Users**

 $\overline{a}$ 

In addition to the Trunk Group settings, admins will also be able to view the users associated with a specific trunk group. Generally, these users do not change within the trunk group, but if they need to be removed, to be redirected to another location, that should be referenced in your request

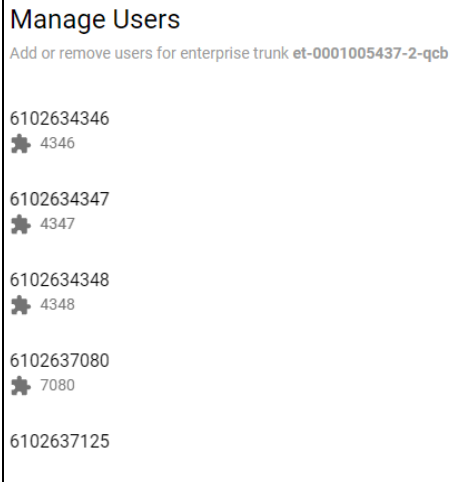